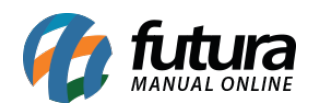

**Sistema:** Futura Ordem de Serviço

**Caminho:** Cadastro>Cadastro>Empresa

**Referência:** FOS01

**Versão:** 2018.10.08

**Como Funciona:** Esta tela é utilizada para consultar os dados da sua empresa nela contém informações importantes para o controle de telas internas que serão utilizadas no decorrer dos trâmites efetuados dentro do sistema.

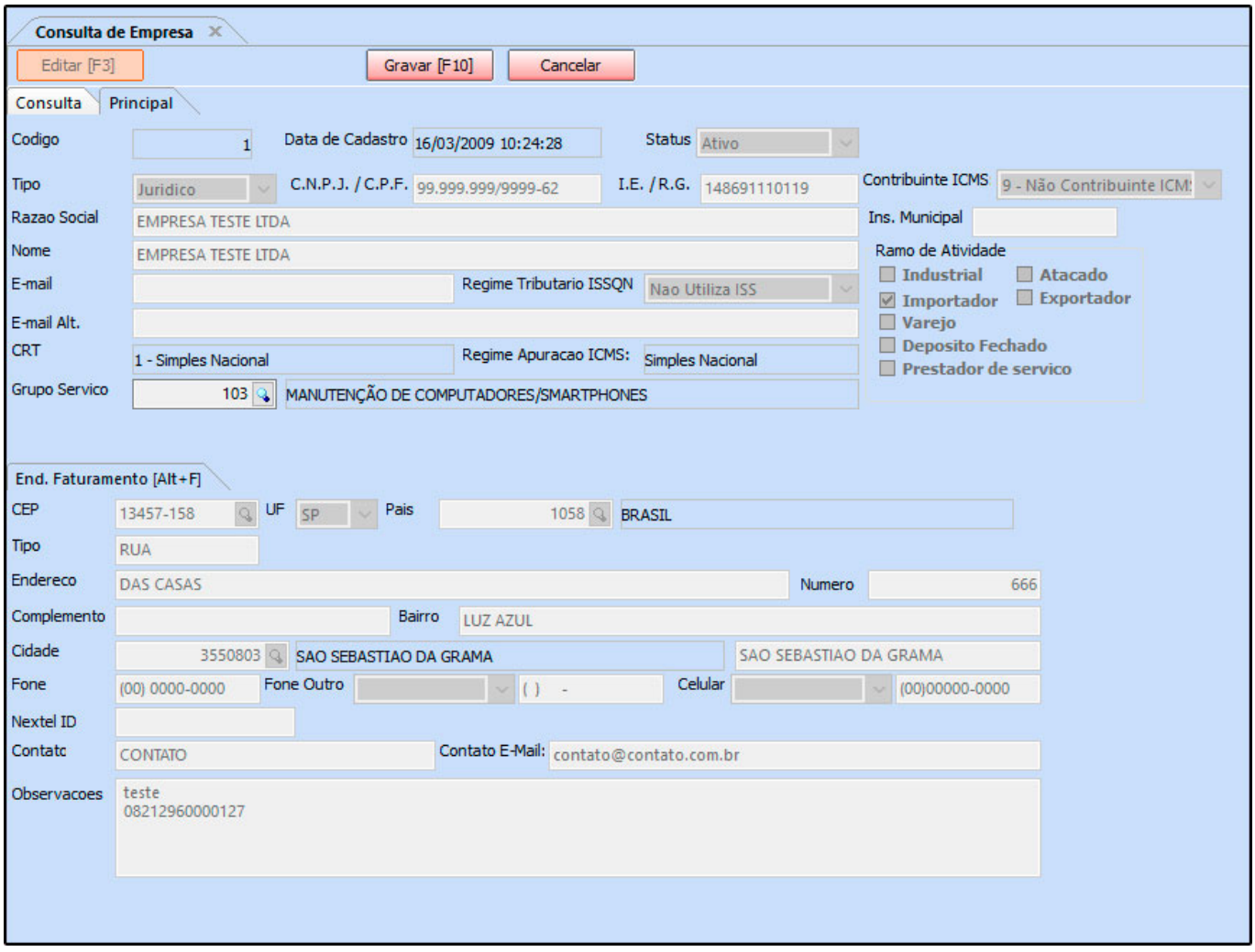

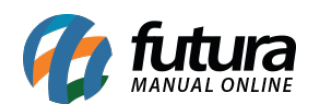

A única alteração possível nesta tela é o campo *Grupo Serviço* que é cadastrado em *Cadastro>Fiscal>Grupo de Serviço e* define qual a cidade que os serviços prestados pela empresa pertencem, após inserir o grupo de serviço clique em *Gravar F10* para validar o procedimento.